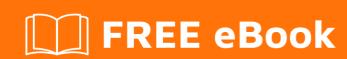

# LEARNING websphere-liberty

Free unaffiliated eBook created from **Stack Overflow contributors.** 

#websphere

-liberty

### **Table of Contents**

| About                                              | 1 |
|----------------------------------------------------|---|
| Chapter 1: Getting started with websphere-liberty  |   |
| Remarks                                            | 2 |
| Examples                                           | 2 |
| Installation and Setup                             | 2 |
| Chapter 2: Deploying applications to Liberty       | 4 |
| Examples                                           | 4 |
| Deploying a simple application on the command line | 4 |
| Credits                                            | 6 |

# **About**

You can share this PDF with anyone you feel could benefit from it, downloaded the latest version from: websphere-liberty

It is an unofficial and free websphere-liberty ebook created for educational purposes. All the content is extracted from Stack Overflow Documentation, which is written by many hardworking individuals at Stack Overflow. It is neither affiliated with Stack Overflow nor official websphere-liberty.

The content is released under Creative Commons BY-SA, and the list of contributors to each chapter are provided in the credits section at the end of this book. Images may be copyright of their respective owners unless otherwise specified. All trademarks and registered trademarks are the property of their respective company owners.

Use the content presented in this book at your own risk; it is not guaranteed to be correct nor accurate, please send your feedback and corrections to info@zzzprojects.com

# **Chapter 1: Getting started with websphere- liberty**

#### Remarks

This section provides an overview of what websphere-liberty is, and why a developer might want to use it.

It should also mention any large subjects within websphere-liberty, and link out to the related topics. Since the Documentation for websphere-liberty is new, you may need to create initial versions of those related topics.

#### **Examples**

#### **Installation and Setup**

#### Download:

To set up WebSphere Liberty, download the latest zip from WASdev.net.

#### Layout:

Once you have the zip, extract it to any location on your file system. The basic layout of a Liberty install is the following:

```
wlp/
                   # WLP_INSTALL_DIR
 bin/
                  # location of scripts such as 'server'
                  # developer resources (APIs, SPIs, and tools)
 dev/
                  # global customizations (server.env or jvm.options)
 etc/
                  # platform runtime environment
 usr/
                  # user directory
   servers/ # servers directory
     server_name # directory containing all information for a given server
       server.xml # (required) primary server configuration file
       apps/ # server applications folder
       dropins/ # server dropin applications folder
                 # server log files
```

Detailed layout information: Directory locations and properties

#### Creating, starting, and stopping a server:

| Action          | Command                |
|-----------------|------------------------|
| Create a server | server create myServer |
| Start a server  | server start myServer  |

| Action        | Command              |
|---------------|----------------------|
| Stop a server | server stop myServer |

Note: The server script is located at: \$WLP\_INSTALL\_DIR/bin/server

Read Getting started with websphere-liberty online: https://riptutorial.com/websphere-liberty/topic/4871/getting-started-with-websphere-liberty

# **Chapter 2: Deploying applications to Liberty**

## **Examples**

Deploying a simple application on the command line

1. Create a simple servlet:

2. Package the application into a Web Archive (.war):

3. Add the application to your Liberty server:

```
$> mv helloapp.war $WLP_INSTALL_DIR/usr/servers/myServer/apps/
```

4. Configure your server.xml to know the application and enable the Servlet 3.1 technology:

#### 5. Start the server:

```
$> server start myServer
Starting server myServer
Server myServer started with process ID 1234.
```

6. Check the console.log to verify that the application started, and what URL to find it at:

```
$> tail $WLP_INSTALL_DIR/usr/servers/myServer/logs/console.log
...
[AUDIT ] CWWKT0016I: Web application available (default_host):
http://localhost:9080/helloapp/
[AUDIT ] CWWKZ0001I: Application helloapp started in 0.272 seconds.
```

7. In a web browser, to go the URL http://localhost:9080/helloapp/ as indicated in the console.log. You should see the message from your servlet:

```
Hello world!
```

Read Deploying applications to Liberty online: https://riptutorial.com/websphere-liberty/topic/7689/deploying-applications-to-liberty

# **Credits**

| S.<br>No | Chapters                               | Contributors            |
|----------|----------------------------------------|-------------------------|
| 1        | Getting started with websphere-liberty | Andy Guibert, Community |
| 2        | Deploying applications to Liberty      | Andy Guibert, Azquelt   |